## ポッドキャスト登録の方法 1)iTunesをダウンロードしインストールを行います。 <http://www.apple.com/jp/itunes/download/>

## 2)[詳細]→[Podcastを登録を選択]

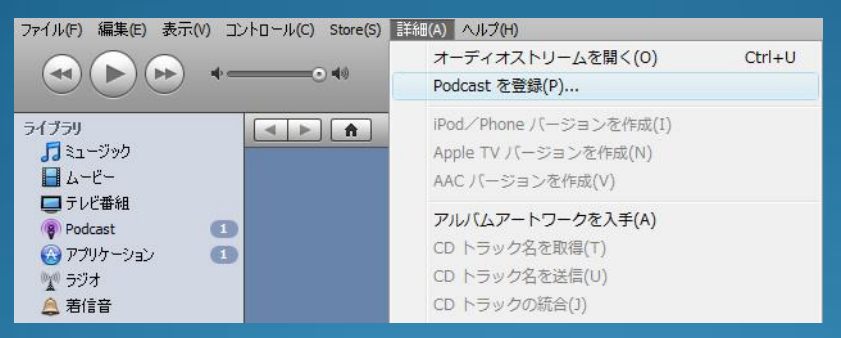

## <http://horomuikohitsuji.info/podcast.xml> と入力

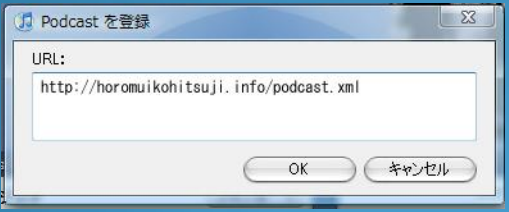

3)登録完了 Podcastの項目に幌向小羊教会が登録されます。